# **potranslator Documentation**

*Release 1.1.5*

**SekouD**

**28.07.2018**

# Inhaltsverzeichnis

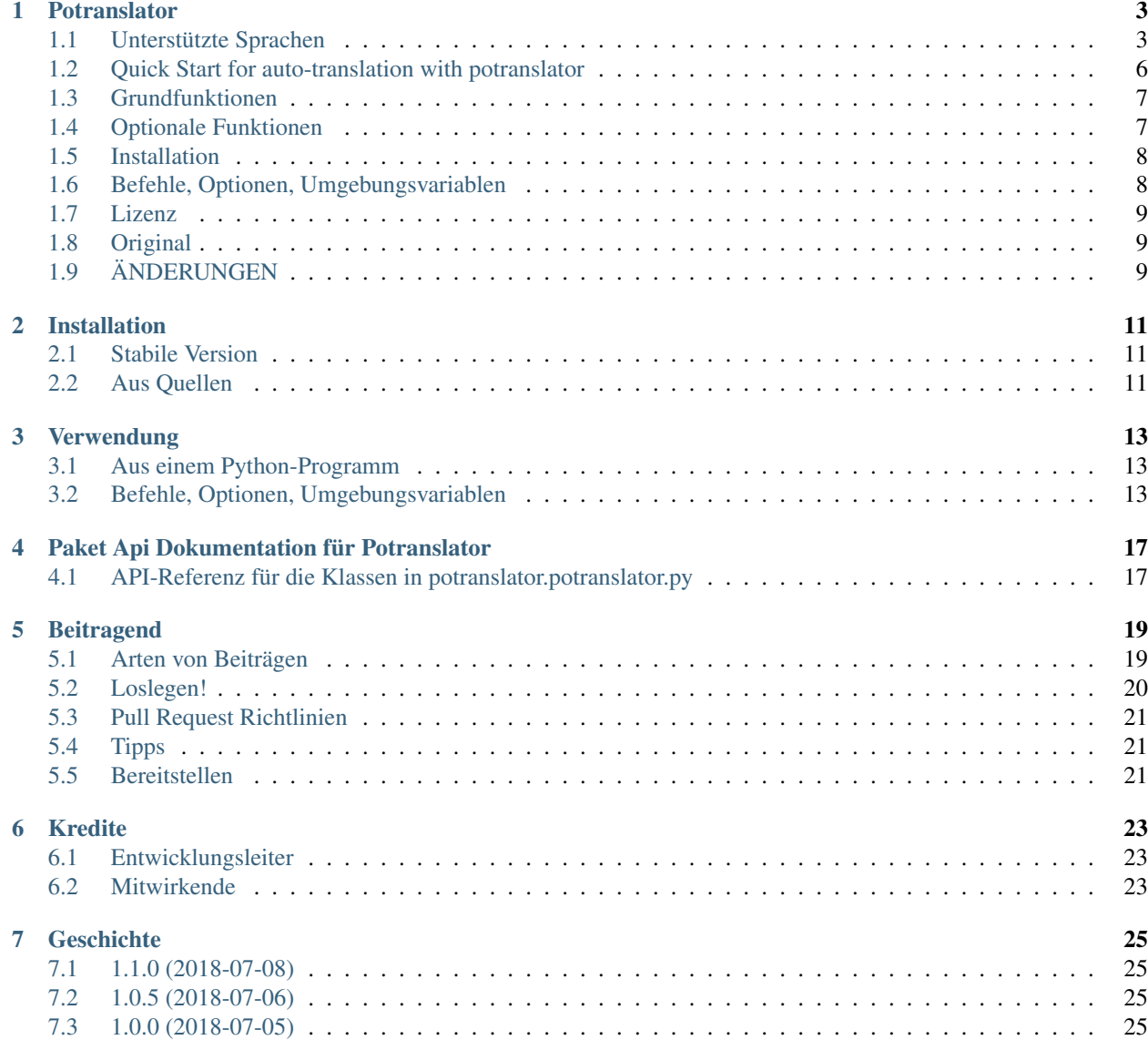

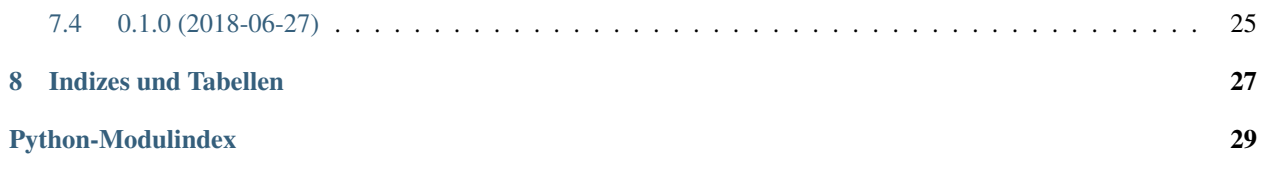

Inhalt:

### Potranslator

<span id="page-6-0"></span>*potranslator* is a package to easily translate po and pot files generated by [Sphinx](http://sphinx-doc.org) or other tools in any language supported by Google Translate.

*potranslator* auto-detects the language in the original pot files and auto-translates the pot files into the supplied target languages.

The Command Line Interface of *potranslator* and its documentation are based on [sphinx-intl.](https://pypi.org/project/sphinx-intl)

Optional: unterstützt den Transifex-Collaboration-Service zum Hochladen der automatisch generierten Übersetzungen in [transifex](https://transifex.com) für kollaborative Korrekturen der Übersetzungen.

### <span id="page-6-1"></span>**1.1 Unterstützte Sprachen**

- Afrikaans af
- Albanisch sq
- Amharisch bin
- Arabisch ar
- Armenisch hy
- Aserbaidschanische az
- Baskische eu
- Belarussisch sein
- Bengalisch
- Bosnisch bs
- Bulgarisch
- Katalanisch ca
- Cebuano ceb (ISO-639-2)
- Chinesisch (vereinfacht) zh-CN (BCP-47)
- Chinesisch (traditionell) zh-TW (BCP-47)
- Korsische co
- Kroatische hr
- Tschechische cs
- Dänisch da
- Holländische nl
- Englisch en
- Esperanto eo
- Estnisch et
- Finnische fi
- Französisch fr
- Friesisch fy
- Galizisch gl
- Georgischer Ka
- Deutsch de
- Griechischer el
- Gujarati gu
- Haitianische kreolische ht
- Hausa ha
- Hawaiianer (ISO-639-2)
- Hebräisch
- Hindi Hallo
- Hmong hmn (ISO-639-2)
- Ungarischer hu
- Isländisch ist
- Igbo ig
- Indonesische ID
- Irisches ga
- Italienisch es
- Japanisch ja
- Javanisch jw
- Kannada kn
- Kasachisch kk
- Khmer km
- Koreanisch ko
- Kurdisch ku
- Kyrgyz ky
- Lao lo
- Lateinisch la
- Lettisch lv
- Litauisch lt
- Luxemburgisch lb
- Mazedonische mk
- Madagassische mg
- Malaiische Frau
- Malayalam ml
- Maltesisch mt
- Maori mi
- Marathi Herr
- Mongolische mn
- Myanmar (Birmanisch) mein
- Nepali ne
- Norwegische Nr
- Nyanja (Chichewa) NY
- Paschtu ps
- Persische Fa
- Polnisch pl
- Portugiesisch (Portugal, Brasilien) pt
- Punjabi pa
- Rumänisch
- Russisch ru
- Samoanische Kl
- Schottisches Gälisch gd
- Serbisch sr
- Sesotho st
- Shona sn
- Sindhi sd
- Singhalesisch (Singhalesisch) si
- Slowakisch
- Slowenisch
- Somali so
- Spanisch es
- Sundanesische su
- Swahili sw
- Schwedisch sv
- Tagalog (Filipino) tl
- Tadschikisch tg
- Tamilisch ta
- Telugu te
- Thailändischer Th
- Türkische tr
- Ukrainisch uk
- Urdu ur
- Usbekische Uz
- Vietnamesisch vi
- Welsh cy
- Xhosa xh
- Jiddisch yi
- Yoruba yo
- Zulu zu

### <span id="page-9-0"></span>**1.2 Quick Start for auto-translation with potranslator**

This section describes how to translate documents generated by [Sphinx](http://sphinx-doc.org) with the *potranslator* command.

1. Create your document(s) by using Sphinx:

**\$** sphinx-build -b html /path/to/docs path/to/docs/\_build

2. Optionally add the settings to your *conf.py* if you have one:

```
local \text{e\_dirs} = ['local \text{e}/'] #path is an example but this is the
˓→recommended path.
gettext_{compact} = False  #optional.
```
*locale\_dirs* ist erforderlich und' gettext\_compact' ist optional.

3. Extract the document's translatable messages into pot files (make sure you are in the folder containing *make.bat* and *Makefile* if you are on windows):

**\$** make gettext

4. Translate/Update your documents in German and Japanese:

```
$ potranslator update -p _build/gettext -l de -l ja
```
Erledigt. Sie haben diese Verzeichnisse, die PO-Dateien mit automatisch übersetzten Einträgen enthalten:

```
./locale/de/LC_MESSAGES/
./locale/ja/LC_MESSAGES/
```
5. Translate/Update your documents in Japanese, build the compiled mo files and generate the translated html documents:

Command line (for Unix systems):

```
$ potranslator build
$ make -e SPHINXOPTS="-D language='ja'" html
```
Command line (for Windows cmd.exe):

```
> set SPHINXOPTS=-D language=de
> potranslator build
 > .\make.bat html
```
Command line (for PowerShell):

```
> Set-Item env:SPHINXOPTS "-D language=de"
> potranslator build
> .\make.bat html
```
Das ist alles!

### <span id="page-10-0"></span>**1.3 Grundfunktionen**

- Translate from pot files or update existing po files with auto-generated translation.
- Build mo files from translated po or pot files.

#### **1.3.1 Anforderungen für die grundlegenden Funktionen**

- Python 3.6, 3.5, 3.4, 2.7, Pypy.
- external libraries: [setuptools,](https://pypi.python.org/pypi/setuptools) [six,](https://pypi.python.org/pypi/six) [babel,](https://pypi.python.org/pypi/babel) [click,](https://pypi.python.org/pypi/click) [googletrans,](https://pypi.org/project/googletrans) [polib](https://pypi.org/project/polib)

### <span id="page-10-1"></span>**1.4 Optionale Funktionen**

Diese Funktionen benötigen die Bibliothek [transifex-client.](https://pypi.python.org/pypi/transifex-client)

- create a .transifexrc file from an environment variable, without interactive input.
- create a .tx/config file without interactive input.
- update a .tx/config file from locale/pot files automatically.
- Erstellen Sie MO-Dateien aus Po-Dateien im Gebietsschema-Verzeichnis.

You need to use the *tx* command to use the following features:

- *tx push -s*: Push-Pot (Übersetzungskataloge) nach transifex.
- *tx pull -l ja*: ziehe po (übersetzte Kataloge) von transifex.

#### **1.4.1 Anforderungen für die optionalen Funktionen**

- Ihr [transifex](https://transifex.com) Konto, wenn Sie po-Dateien von transifex hochladen / herunterladen möchten.
- externe Bibliothek: [transifex-client](https://pypi.python.org/pypi/transifex-client)

### <span id="page-11-0"></span>**1.5 Installation**

It is strongly recommended to use virtualenv for this procedure:

```
$ pip install potranslator
```
If you want to use the *[Optional Features](#page-10-1)*, you need install this additional library:

```
$ pip install potranslator[transifex]
```
### <span id="page-11-1"></span>**1.6 Befehle, Optionen, Umgebungsvariablen**

#### **1.6.1 Befehle**

Geben Sie *potranslator* ohne Argumente ein, um die Hilfeanweisungen anzuzeigen.

#### **1.6.2 Setup-Umgebungsvariablen**

All command-line options can be set with environment variables using the format POTRANSLA-TOR\_<UPPER\_LONG\_NAME> .

Dashes (-) have to replaced with underscores (\_).

For example, to set the target languages:

**\$** export POTRANSLATOR\_LANGUAGE=de,ja

On the Windows command line:

**>** set POTRANSLATOR\_LANGUAGE=de,ja

This is the same as passing the option to potranslator directly:

**\$** potranslator <command> --language=de --language=ja

#### **1.6.3 Richten Sie sphinx conf.py ein**

Add the following settings to your sphinx document's conf.py if it exists:

```
locale_dirs = ['locale/'] #for example
gettext_compact = False #optional
```
### **1.6.4 Setup Makefile / make.bat**

*make gettext* will generate pot files into the *\_build/gettext* directory, however pot files can be generated in the *locale/pot* directory if convenient.

You can do that by replacing *\_build/gettext* with *locale/pot* in your *Makefile* and/or *make.bat* that was generated by sphinx-quickstart.

### <span id="page-12-0"></span>**1.7 Lizenz**

Lizenziert unter der BSD-Lizenz. Spezifische Bedingungen finden Sie in der LIZENZDATEI.

# <span id="page-12-1"></span>**1.8 Original**

The Command Line Interface and the [transifex](https://transifex.com) integration of *potranslator* are adapted from [sphinx-intl.](https://pypi.org/project/sphinx-intl)

• <https://pypi.org/project/sphinx-intl>

# <span id="page-12-2"></span>**1.9 ÄNDERUNGEN**

See: <https://github.com/SekouD/potranslator/blob/master/HISTORY.rst>

## Installation

### <span id="page-14-1"></span><span id="page-14-0"></span>**2.1 Stabile Version**

Um den Potranslator zu installieren, führen Sie diesen Befehl in Ihrem Terminal aus:

**\$** pip install potranslator

Dies ist die bevorzugte Methode zur Installation von Potranslator, da immer die neueste stabile Version installiert wird.

If you want to use the [Optional Features,](https://potranslator.readthedocs.io/en/latest/readme.html#optional-features) you need to install this additional library [transifex-client:](https://pypi.python.org/pypi/transifex-client)

**\$** pip install potranslator[transifex]

Wenn Sie [pip](https://pip.pypa.io) nicht installiert haben, kann dieses' Python Installationshandbuch'\_ Sie durch den Prozess führen.

### <span id="page-14-2"></span>**2.2 Aus Quellen**

Die Quellen für den Potranslator können vom [Github Repo](https://github.com/SekouD/potranslator) heruntergeladen werden.

Sie können das öffentliche Repository entweder klonen:

**\$** git clone git://github.com/SekouD/potranslator

Oder lade den [Tarball](https://github.com/SekouD/potranslator/tarball/master) herunter:

**\$** curl -OL https://github.com/SekouD/potranslator/tarball/master

Sobald Sie eine Kopie der Quelle haben, können Sie sie installieren mit:

```
$ python setup.py install
```
### Verwendung

### <span id="page-16-1"></span><span id="page-16-0"></span>**3.1 Aus einem Python-Programm**

To use potranslator in a python project:

```
from potranslator import PoTranslator
languages = ('fr', 'es', 'it')translator = PoTranslator(pot_dir='path/to/pot_dir', locale_dir='path/to/locale_dir')
results = translator.translate_all_pot(src_lang='en', target_langs=languages, auto_
˓→save=False)
```
## <span id="page-16-2"></span>**3.2 Befehle, Optionen, Umgebungsvariablen**

#### **3.2.1 Befehle**

Geben Sie *potranslator* ohne Argumente ein, um die Hilfeanweisungen anzuzeigen.

#### **3.2.2 Basic Usage**

This section describes how to translate documents generated by [Sphinx](http://sphinx-doc.org) with the *potranslator* command.

1. Create your document(s) by using Sphinx:

**\$** sphinx-build -b html /path/to/docs path/to/docs/\_build

2. Optionally add the settings to your *conf.py* if you have one:

```
local <sub>e</sub> dirs = ['local <sub>e</sub>'] #path is an example but this is the
˓→recommended path.
qettext compact = False \#optional.
```
*locale\_dirs* is required and *gettext\_compact* is optional.

3. Extract the document's translatable messages into pot files (make sure you are in the folder containing *make.bat* and *Makefile* if you are on windows):

```
$ make gettext
```
4. Translate/Update your documents in German and Japanese:

```
$ potranslator update -p _build/gettext -l de -l ja
```
Done. You got these directories that contain po files with auto-translated entries:

```
./locale/de/LC_MESSAGES/
./locale/ja/LC_MESSAGES/
```
5. Translate/Update your documents in Japanese, build the compiled mo files and generate the translated html documents:

Command line (for Unix systems):

```
$ potranslator build
$ make -e SPHINXOPTS="-D language='ja'" html
```
Command line (for Windows cmd.exe):

```
> set SPHINXOPTS=-D language=de
> potranslator build
 > .\make.bat html
```
Command line (for PowerShell):

```
> Set-Item env:SPHINXOPTS "-D language=de"
> potranslator build
> .\make.bat html
```
That's all!

#### **3.2.3 Setup-Umgebungsvariablen**

All command-line options can be set with environment variables using the format POTRANSLA-TOR\_<UPPER\_LONG\_NAME> .

Dashes (-) have to replaced with underscores (\_).

For example, to set the languages:

**\$** export POTRANSLATOR\_LANGUAGE=de,ja

On the Windows command line:

**>** set POTRANSLATOR\_LANGUAGE=de,ja

This is the same as passing the option to potranslator directly:

**\$** potranslator <command> --language=de --language=ja

### **3.2.4 Richten Sie sphinx conf.py ein**

Add the following settings to your sphinx document's conf.py if it exists:

```
locale_dirs = ['locale/'] #for example
gettext_compact = False #optional
```
#### **3.2.5 Setup Makefile / make.bat**

*make gettext* will generate pot files into *\_build/gettext* directory, however pot files can be generated in the *locale/pot* if convenient.

You can do that by replacing *\_build/gettext* with *locale/pot* in your *Makefile* and/or *make.bat* that was generated by sphinx-quickstart.

### <span id="page-20-2"></span>Paket Api Dokumentation für Potranslator

### <span id="page-20-1"></span><span id="page-20-0"></span>**4.1 API-Referenz für die Klassen in potranslator.potranslator.py**

Hauptmodul.

**class** potranslator.potranslator.**PoTranslator**(*pot\_dir=None*, *locale\_dir=None*) Dies ist die Hauptklasse dieser Bibliothek. Diese Klasse verwaltet alle Übersetzungsaufgaben.

#### Parameter

- **pot\_dir** Zeichenfolge. Pfad zum Pot-Verzeichnis.
- **locale\_dir** Zeichenfolge. Pfad zum Gebietsschema-Verzeichnis
- **translate**(*file\_name*, *target\_lang='auto'*, *src\_lang='auto'*, *encoding='utf-8'*, *auto\_save=False*, *compiled=False*)

Übersetzt die angegebene po-Datei in der angegebenen Zielsprache.

#### Parameter

- **file\_name** Zeichenfolge. Pfad zum Dateinamen der zu übersetzenden Datei.
- **target\_lang** Zeichenfolge. Zielsprache für die Übersetzung.
- **src\_lang** Zeichenfolge. Ausgangssprache für die Übersetzung.
- **encoding** Zeichenfolge. Kodierung zum Speichern der PO-Dateien.
- **auto\_save** Bool. Schaltet die automatische Speicherfunktion um.
- **compiled** Bool. Schaltet die Kompilierung auf MO-Dateien um.
- Rückgabe Tupel. Ein Tupel, das die übersetzte Version des ursprünglichen Katalogs und den Status der POFile enthält.

**translate\_all\_locale**(*src\_lang='auto'*, *encoding='utf-8'*, *auto\_save=False*, *compiled=False*) Übersetzt alle PO-Dateien in den gefundenen Sprachen im Gebietsschema-Ordner.

#### Parameter

- <span id="page-21-0"></span>• **src\_lang** – Zeichenfolge. Ausgangssprache für die Übersetzung.
- **encoding** Zeichenfolge. Kodierung zum Speichern der PO-Dateien.
- **auto\_save** Bool. Schaltet die automatische Speicherfunktion um.
- **compiled** Bool. Schaltet die Kompilierung auf MO-Dateien um.

Rückgabe Wörterbuch. Ein Wörterbuch von Po-Dateien.

**translate\_from\_pot**(*filename*, *status*, *target\_langs*, *src\_lang='auto'*, *encoding='utf-8'*, *auto\_save=False*, *compiled=False*)

Übersetzt die angegebene Topfdatei in die angegebenen Zielsprachen.

#### Parameter

- **filename** Zeichenfolge. Pfad zum Dateinamen der zu übersetzenden Datei.
- **target\_langs** Sequenz von Strings. Zielsprache für die Übersetzung.
- **src\_lang** Zeichenfolge. Ausgangssprache für die Übersetzung.
- **encoding** Zeichenfolge. Kodierung zum Speichern der PO-Dateien.
- **auto\_save** Bool. Schaltet die automatische Speicherfunktion um.
- **compiled** Bool. Schaltet die Kompilierung auf MO-Dateien um.

Rückgabe Wörterbuch. Ein Wörterbuch von Po-Dateien.

**translate\_all\_pot**(*target\_langs*, *src\_lang='auto'*, *encoding='utf-8'*, *auto\_save=False*, *compiled=False*)

Übersetzt alle Pot-Dateien im Pot-Ordner in den angegebenen Zielsprachen.

#### Parameter

- **target\_langs** Sequenz von Strings. Zielsprache für die Übersetzung.
- **src\_lang** Zeichenfolge. Ausgangssprache für die Übersetzung.
- **encoding** Zeichenfolge. Kodierung zum Speichern der PO-Dateien.
- **auto\_save** Bool. Schaltet die automatische Speicherfunktion um.
- **compiled** Bool. Schaltet die Kompilierung auf MO-Dateien um.

Rückgabe Wörterbuch. Ein Wörterbuch von Po-Dateien.

### Beitragend

<span id="page-22-0"></span>Beiträge sind willkommen, und sie werden sehr geschätzt! Jedes kleine bisschen hilft, und Kredit wird immer gegeben. Sie können auf viele Arten beitragen:

### <span id="page-22-1"></span>**5.1 Arten von Beiträgen**

#### **5.1.1 Fehler melden**

Melden Sie Fehler unter [https://github.com/SekouD/potranslator/issues.](https://github.com/SekouD/potranslator/issues)

Wenn Sie einen Fehler melden, geben Sie Folgendes an:

- Ihr Betriebssystem Name und Version.
- Alle Details zu Ihrer lokalen Konfiguration, die bei der Fehlerbehebung hilfreich sein können.
- Detaillierte Schritte zum Reproduzieren des Fehlers.

#### **5.1.2 Fehler beheben**

Sehen Sie sich die GitHub-Probleme an. Alles, was mit "bug" und "help wanted" getaggt ist, steht jedem offen, der es implementieren will.

#### **5.1.3 Funktionen implementieren**

Sehen Sie sich die GitHub-Ausgaben für Funktionen an. Alles, was mit "Enhancement" und "help wanted" gekennzeichnet ist, steht jedem offen, der es implementieren möchte.

#### **5.1.4 Dokumentation schreiben**

Potranslator könnte immer mehr Dokumentation verwenden, sei es als Teil der offiziellen Potranslator-Dokumentation, in Docstrings oder sogar im Web in Blogposts, Artikeln und so weiter.

#### **5.1.5 Feedback senden**

Der beste Weg, Feedback zu senden, besteht darin, ein Problem unter <https://github.com/SekouD/potranslator/issues> zu melden.

Wenn Sie ein Feature vorschlagen:

- Erklären Sie im Detail, wie es funktionieren würde.
- Halten Sie den Umfang so eng wie möglich, um die Implementierung zu erleichtern.
- Denken Sie daran, dass dies ein freiwilliges Projekt ist und dass Beiträge willkommen sind :)

### <span id="page-23-0"></span>**5.2 Loslegen!**

Bereit zum Beitrag? Hier erfahren Sie, wie Sie den "Potranslator" für die lokale Entwicklung einrichten.

- 1. Fork den *Potranslator* Repo auf GitHub.
- 2. Klonen Sie Ihre Gabel lokal:

\$ git clone git@github.com:your\_name\_here/potranslator.git

3. Installiere deine lokale Kopie in ein virtualenv. Angenommen, Sie haben virtualenvwrapper installiert, so richten Sie Ihren fork für lokale Entwicklung ein:

```
$ mkvirtualenv potranslator
$ cd potranslator/
$ python setup.py develop
```
4. Erstellen Sie eine Niederlassung für lokale Entwicklung

\$ git checkout -b name-of-your-bugfix-or-feature

Jetzt können Sie Ihre Änderungen lokal vornehmen.

5. Wenn Sie mit den Änderungen fertig sind, überprüfen Sie, ob Ihre Änderungen flake8 und die Tests bestehen, einschließlich Tests anderer Python-Versionen mit tox

```
$ flake8 potranslator tests
$ python setup.py test or py.test
$ tox
```
Um Flocke8 und Tox zu erhalten, installiere sie einfach in dein virtualenv.

6. Übernehmen Sie Ihre Änderungen und schieben Sie Ihren Zweig zu GitHub

```
$ git add .
$ git commit -m "Your detailed description of your changes."
$ git push origin name-of-your-bugfix-or-feature
```
7. Senden Sie eine Pull-Anfrage über die GitHub-Website.

## <span id="page-24-0"></span>**5.3 Pull Request Richtlinien**

Bevor Sie eine Pull-Anforderung senden, überprüfen Sie, ob diese Richtlinien erfüllt sind:

- 1. Die Pull-Anforderung sollte Tests enthalten.
- 2. Wenn die Pull-Anforderung Funktionalität hinzufügt, sollten die Dokumente aktualisiert werden. Fügen Sie Ihre neue Funktionalität in eine Funktion mit einem Docstring ein und fügen Sie sie der Liste in README.rst hinzu.
- 3. Die Pull-Anfrage sollte für Python 2.7, 3.4, 3.5 und 3.6 und für PyPy funktionieren. Überprüfen Sie [https:](https://travis-ci.org/SekouD/potranslator/pull_requests) [//travis-ci.org/SekouD/potranslator/pull\\_requests](https://travis-ci.org/SekouD/potranslator/pull_requests) und stellen Sie sicher, dass die Tests für alle unterstützten Python-Versionen gelten.

# <span id="page-24-1"></span>**5.4 Tipps**

So führen Sie eine Teilmenge von Tests aus

```
$ py.test tests.test_potranslator
```
# <span id="page-24-2"></span>**5.5 Bereitstellen**

Eine Erinnerung für die Betreuer zur Bereitstellung. Stellen Sie sicher, dass alle Ihre Änderungen festgeschrieben sind (einschließlich eines Eintrags in HISTORY.rst). Dann renne:

```
$ bumpversion patch # possible: major / minor / patch
$ git push
$ git push --tags
```
Travis wird dann in PyPI bereitstellen, wenn Tests bestanden werden.

Kredite

# <span id="page-26-1"></span><span id="page-26-0"></span>**6.1 Entwicklungsleiter**

• SekouD [<sekoud.python@gmail.com>](mailto:sekoud.python@gmail.com) GPG key ID: B51D1046EF63C50B

## <span id="page-26-2"></span>**6.2 Mitwirkende**

Noch keine. Warum nicht der Erste sein?

## **Geschichte**

### <span id="page-28-1"></span><span id="page-28-0"></span>**7.1 1.1.0 (2018-07-08)**

- Now uses importlib\_ressources for faster startup from CLI.
- Updated the command line usability.
- Added Type Annotation compliant with PEP 561.
- Updated Documentation.

## <span id="page-28-2"></span>**7.2 1.0.5 (2018-07-06)**

- Updated Documentation.
- Translated the documentation in French, Spanish, Italian, German, Italian, Japanese and Chinese.
- More detailed updates to the po files meta-data.

## <span id="page-28-3"></span>**7.3 1.0.0 (2018-07-05)**

- Erster Release-Kandidat.
- Befehlszeilenschnittstelle hinzugefügt.

### <span id="page-28-4"></span>**7.4 0.1.0 (2018-06-27)**

• Erste Veröffentlichung auf PyPI.

# KAPITEL<sup>8</sup>

Indizes und Tabellen

- <span id="page-30-0"></span>• : ref: *genindex*
- : ref: *modindex*
- : ref: *suchen*

Python-Modulindex

<span id="page-32-0"></span>p

potranslator.potranslator, [17](#page-20-1)

# **Stichwortverzeichnis**

### P

PoTranslator (Klasse in potranslator.potranslator), [17](#page-20-2) potranslator.potranslator (Modul), [17](#page-20-2)

### T

translate() (Methode von potranslator.potranslator.PoTranslator), [17](#page-20-2) translate\_all\_locale() (Methode von potranslator.potranslator.PoTranslator), [17](#page-20-2) translate\_all\_pot() (Methode von potranslator.potranslator.PoTranslator), [18](#page-21-0) translate\_from\_pot() (Methode von potranslator.potranslator.PoTranslator), [18](#page-21-0)